# **QUICKTIP** Data Logging

Le Data Logging donne un aperçu du mode de vie de chaque patient appareillé. Cette fonction peut être utilisée pour conseiller les patients sur l'utilisation des aides auditives et les avantages de l'amplification, ou pour effectuer des réglages avancés et résoudre les problèmes lors des visites de suivi. L'accès au Data Logging s'effectue depuis la barre de navigation gauche d'Inspire X. Les données réelles collectées pendant que le patient porte ses aides auditives dans différents environnements y sont affichées. Inspire X lit automatiquement le contenu du Data Logging lorsque les aides auditives sont connectées.

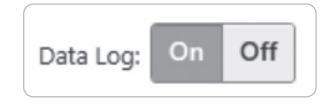

Possibilité d'activer ou de désactiver le Data Logging.

- Il est activé par défaut. Le Data Logging peut être activé/désactivé dans Inspire X ou dans l'application Thrive Hearing Control. Si le Data Logging est désactivé, il n'est plus possible de générer un score Engagement dans l'application Thrive.
- Si le Data Logging est désactivé et qu'une session dans laquelle il était activé est récupérée, il est alors activé dans les aides auditives puisque la session récupérée détermine l'état du Data Logging.
- Les fonctions « Best Fit » et « Effacer les réglages » activent le Data Logging par défaut.
- Lorsque le Data Logging est réactivé, aucune donnée ne s'affiche car l'enregistrement des données ne commence qu'à ce moment-là.

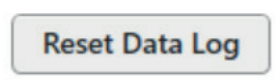

Le Data Logging peut être réinitialisé à tout moment.

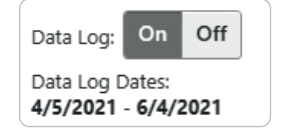

 La plage de données affiche la période pendant laquelle les données ont été collectées par les aides auditives.

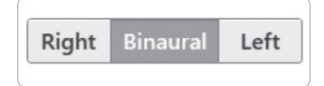

Vous pouvez voir les données de l'aide auditive droite, gauche ou des deux.

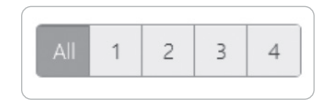

 Pour consulter les données relatives à un programme donné, cliquez sur le programme souhaité.

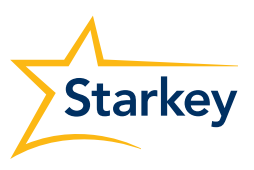

## Les informations du Data Logging peuvent être affichées de deux façons

### Synthèse

Affiche les données cumulées pour tous les programmes, dont la durée moyenne passée dans chaque programme, l'utilisation quotidienne moyenne, la durée moyenne de streaming, la répartition du niveau d'entrée et le volume préféré de l'utilisateur. Inspire X peut fournir des recommandations par programme à des fins d'amélioration des performances. Sélectionnez **Appliquer** pour accepter les recommandations.

#### • Détection et alertes de chute

Une coche apparaît si au moins une chute a été détectée et/ou une Alerte manuelle déclenchée. Chaque bouton 'Reset' permet de réinitialiser l'option sans effacer tout le Data Logging. L'utilisateur peut avoir accès à des informations plus détaillées et les gérer à partir de l'écran principal Alerte de chute de l'application Thrive.

#### LifeScape Analyzer

Affiche le pourcentage de temps passé par catégorie de son, le pourcentage de temps en présence de vent, le pourcentage de temps passé par les aides auditives dans chaque réglage directionnel par programme et l'adaptation de gain moyen par catégorie de son. Pointer la souris sur le canal permet d'afficher le niveau d'adaptation de gain moyen.

Il est possible d'imprimer un aperçu du Data Logging du patient en sélectionnant Imprimer puis Rapport Data Logging. Cochez la case pour inclure les données d'adaptation de gain.

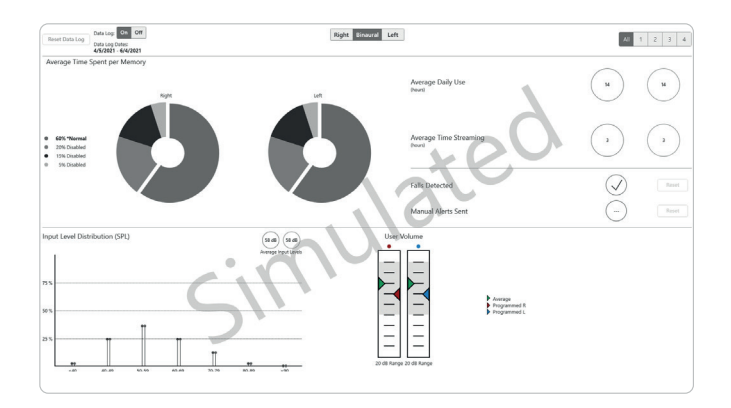

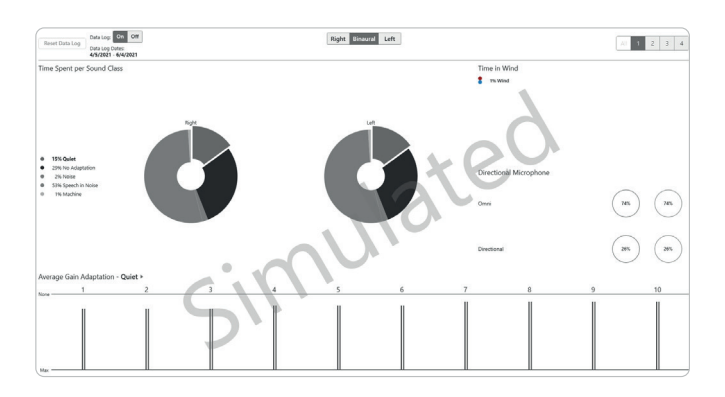

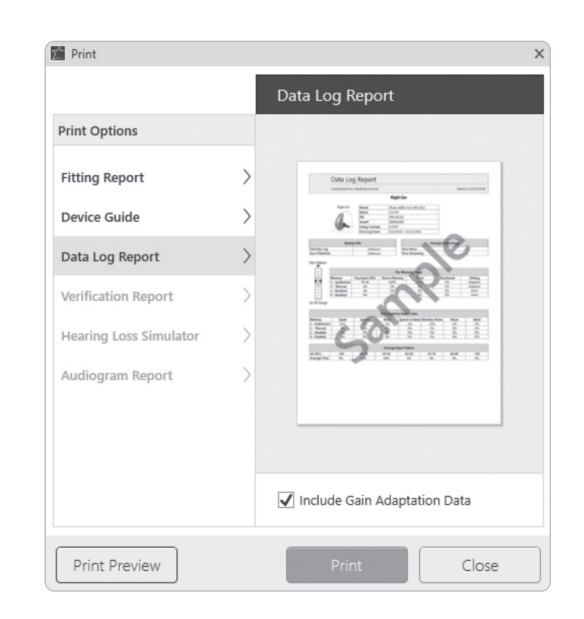